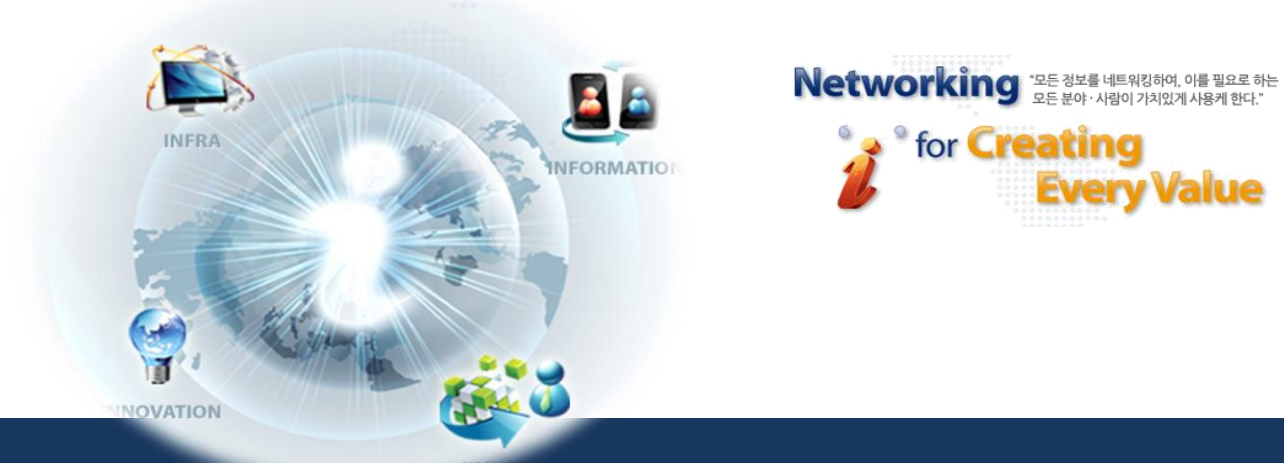

 $=$   $-$ 

**BBBBB** 

 $\mathbb{R}^n \times \mathbb{R}^n$ 

 $\begin{array}{ccc} \cdots & \cdots & \cdots \end{array}$ 

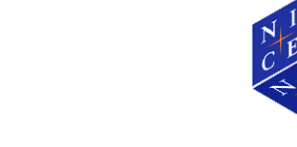

# THEBILL 자동이체 동의서 등록방법

# 2015.10

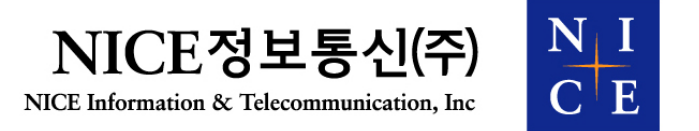

 $-1$  .  $-1$  .  $-1$  .  $-1$  .  $-1$  .  $-1$  .  $-1$  .  $-1$  .  $-1$  .  $-1$  .  $-1$  .  $-1$  .  $-1$  .  $-1$  .  $-1$  .  $-1$  .  $-1$  .  $-1$  .  $-1$  .  $-1$  .  $-1$  .  $-1$  .  $-1$  .  $-1$  .  $-1$  .  $-1$  .  $-1$  .  $-1$  .  $-1$  .  $-1$  .  $-1$  .  $-1$ 

 $\blacksquare \quad \blacksquare$ 

**BBB B** 

言言言

-----

al To

### 자동이체 동의서 등록방법

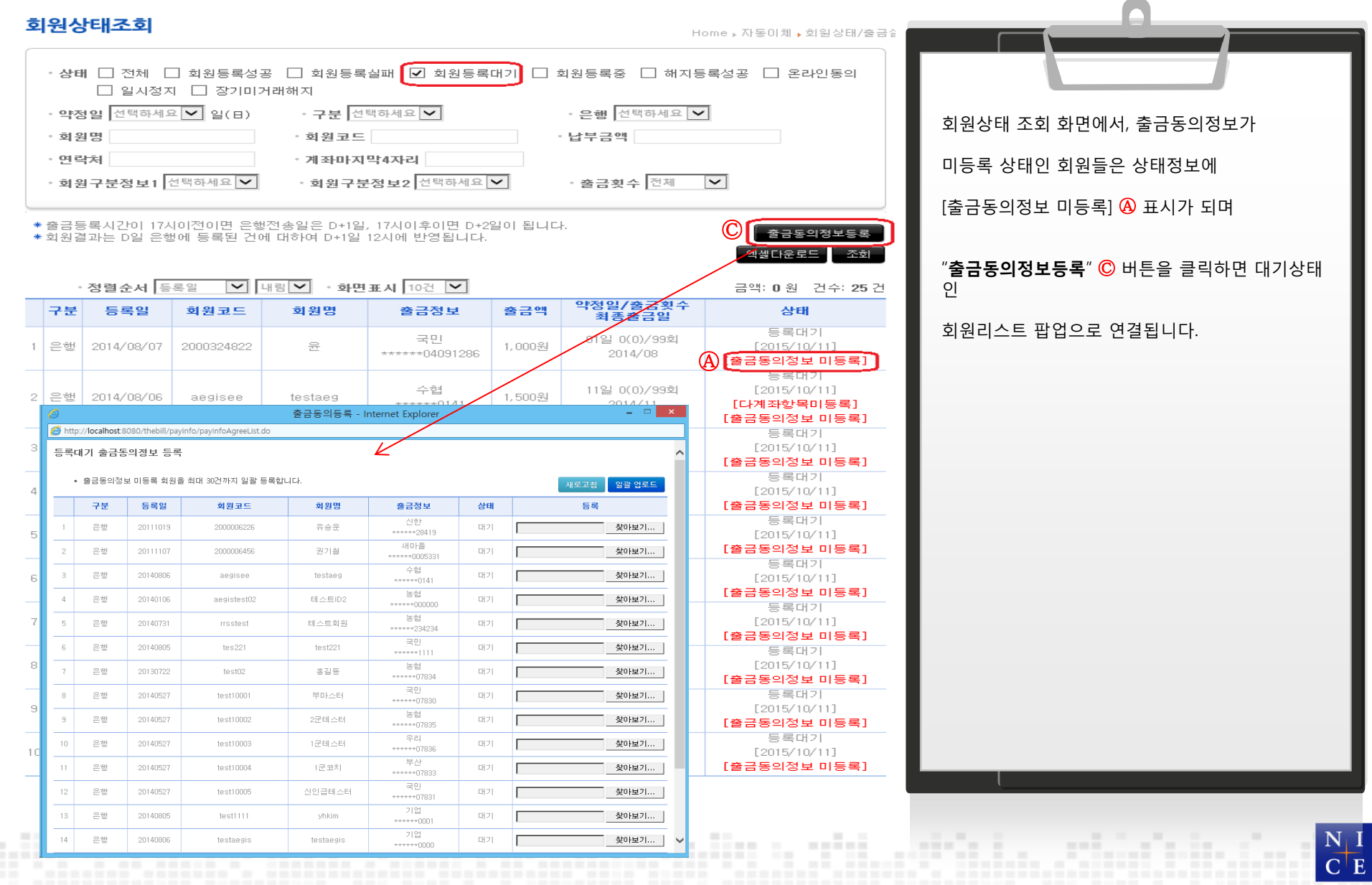

### 자동이체 동의서 등록방법

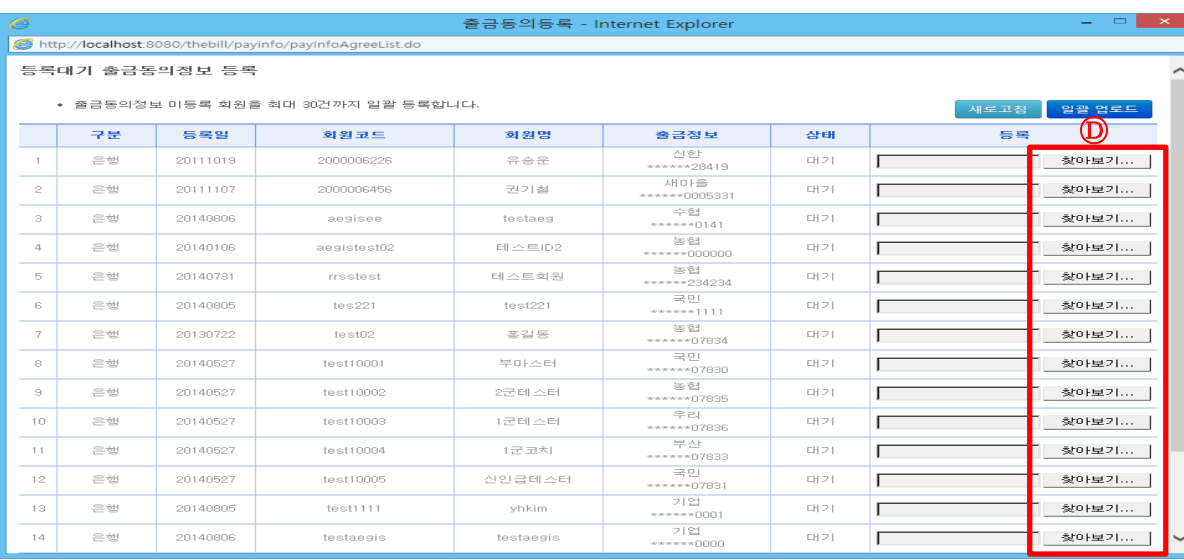

#### 파일 오류 메시지 (사이즈(크기)가 틀릴 경우) 파일 오류 메시지 (타입이 잘못된 경우)

ullar.

a still

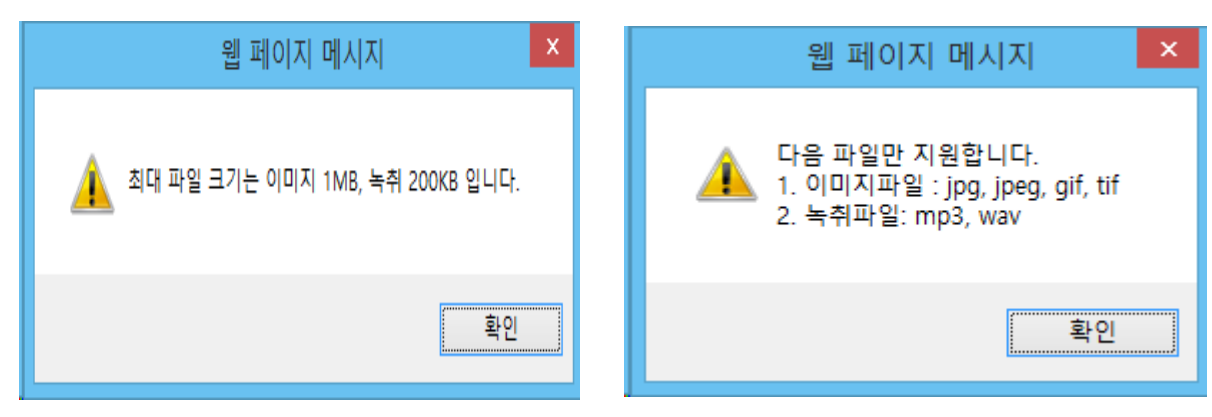

<u>adinis, sibatele dashkadin e shi</u>

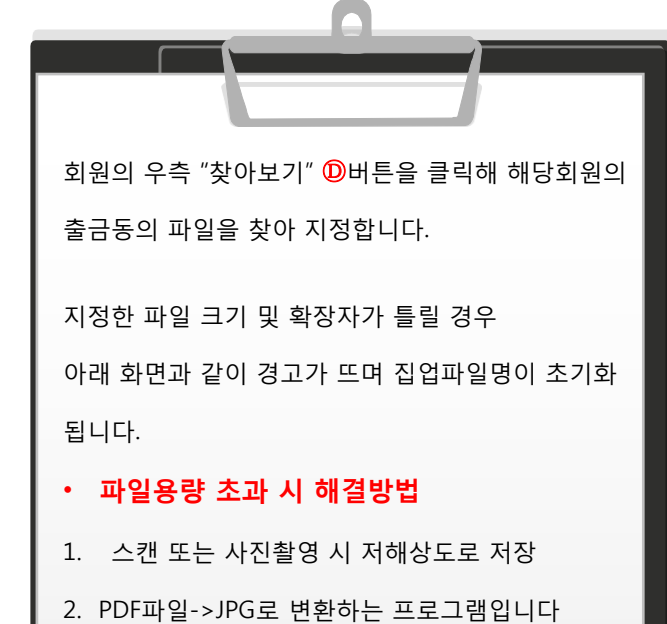

http://software.naver.com/software/summary.nhn?so ftwareId=MFS\_108964

해당프로그램 다운 후, 일괄변환해서 업로드

distanciadas.

 $\begin{array}{c|c} \mathbf{N} & \mathbf{I} \\ \hline \mathbf{C} & \mathbf{E} \end{array}$ 

#### NICE Information & Telecommunication The Control of The Telecommunication The Control of The Telecommunication

### 자동이체 동의서 등록방법

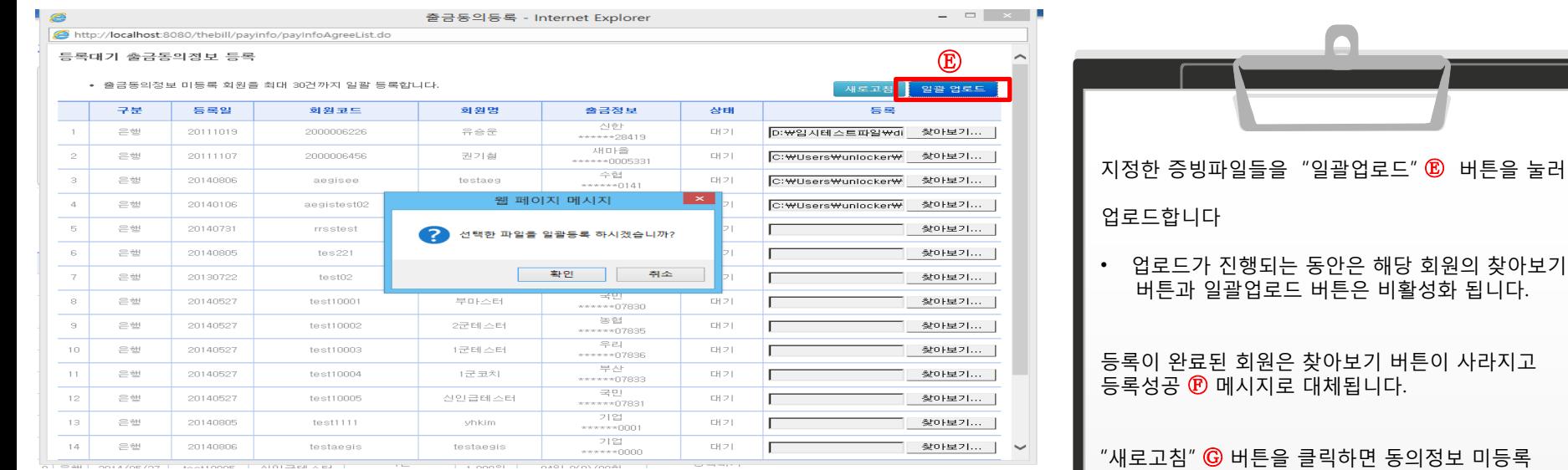

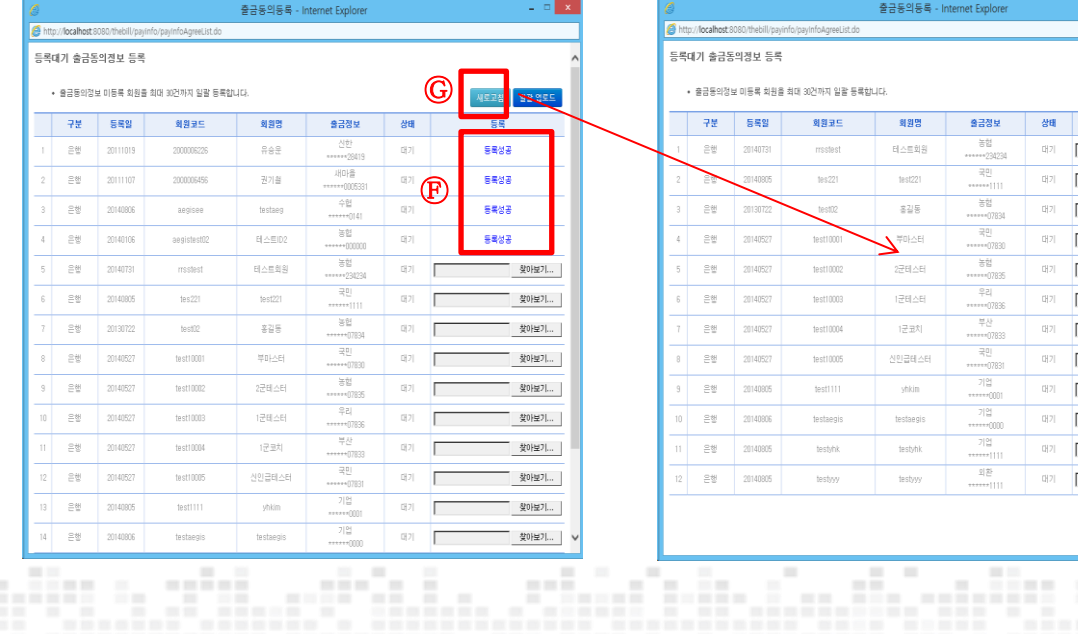

etisla

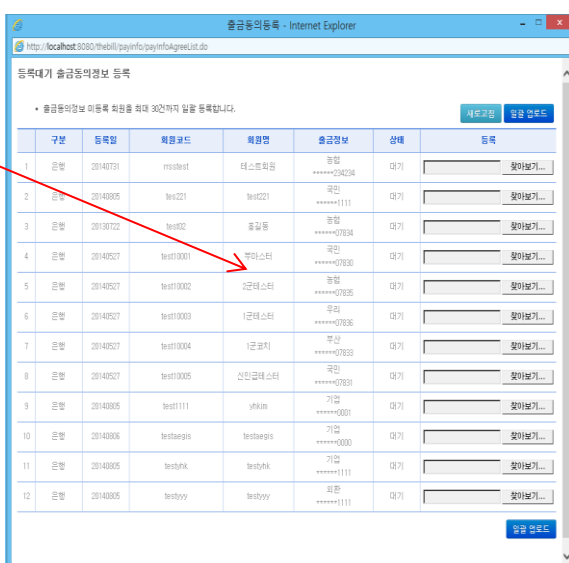

sti.

adilahan.<br>Tanah kalendar

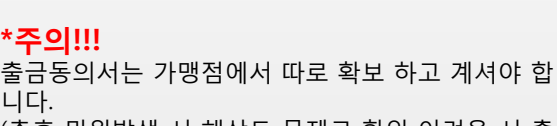

상태의 회원만 리스트 업 됩니다.

(추후 민원발생 시 해상도 문제로 확인 어려울 시 출 금동의서 접수하셔야 함)

stidulu

 $\begin{array}{c|c} \mathbf{N} & \mathbf{I} \\ \hline \mathbf{C} & \mathbf{E} \end{array}$ 

# 자동이체 동의서 등록방법

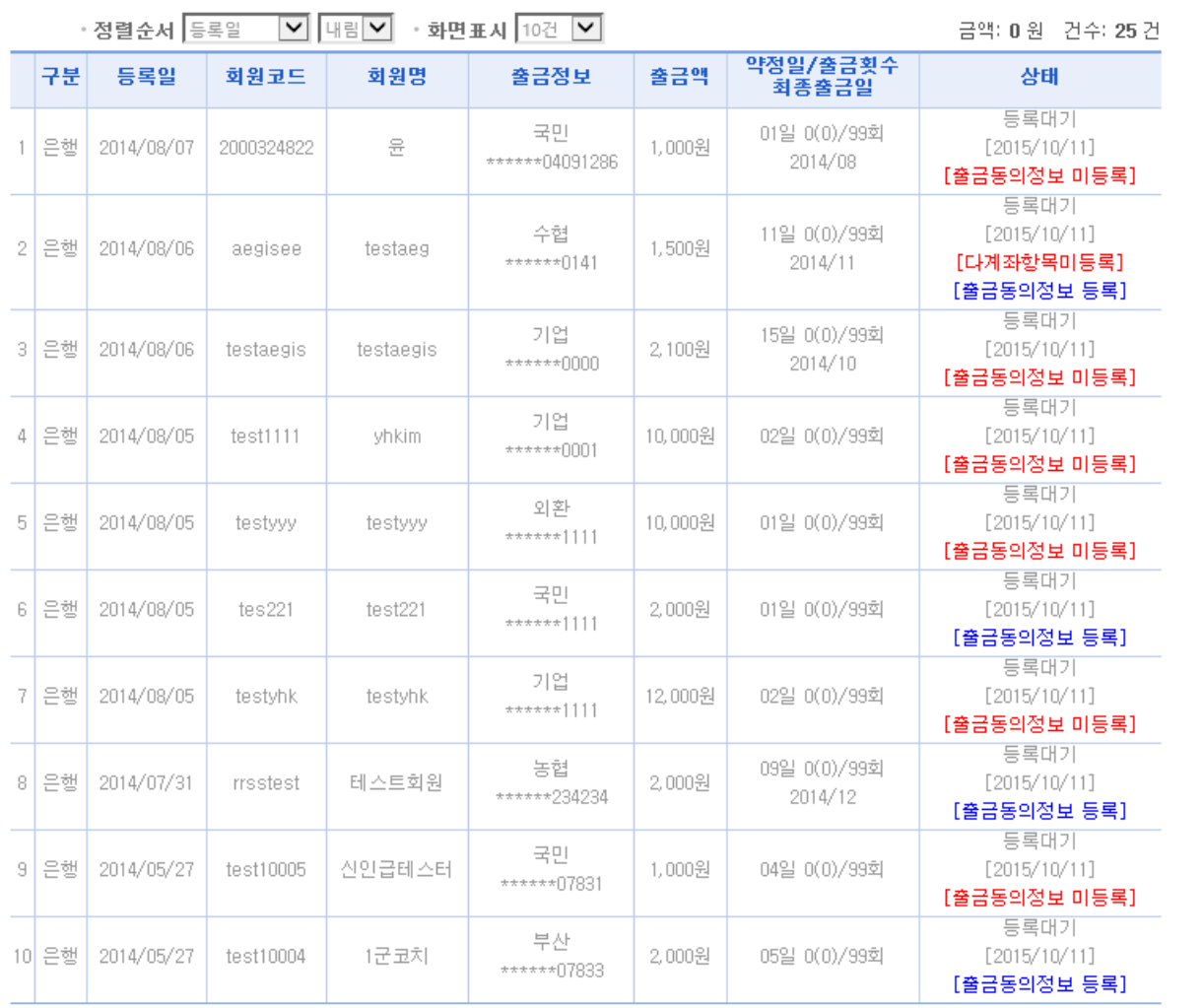

<u>otto o viduostinin sinininin (on dinasto oscilanti in setina sininin</u>

회원상태조회에서 출금동의정보 등록된 회원은 [ 출금동의정보 등록 ] 으로 표시 됩니다.

• 자동이체 동의서 등록은 11월 1일 신규회원 부터 적용되며 기 등록회원은 해당되지 않습니다.

 $\begin{array}{c|c} \mathbf{N} & \mathbf{I} \\ \hline \mathbf{C} & \mathbf{E} \end{array}$